## Welcome

We're glad you're getting set up to use isolved employee self service!

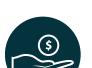

Your employer has enabled access to your payroll portal!

You now have access to isolved to view your paystubs, submit time off requests, enroll in your benefits, change your direct deposit and more from your phone or computer.

## Activate your Account

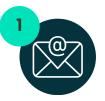

You will receive an email from papertrails@myisolved.com. Click the authentication link to begin setup.

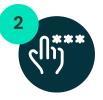

When prompted for an authorization code, enter the last 4 digits of your social security number.

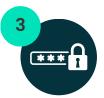

Create a secure password, answer security questions, and enter your cell phone #

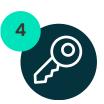

After you enter your password and multi-factor authentication code, click the "Set Up Now" option to set up your passwordless "key".

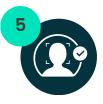

Set up your "key" with options such as FaceID, Thumbprint, Passcode, PIN, or other options present on your device.

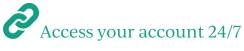

isolved People Cloud App

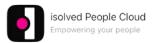

**OR** visit: myhrstuff.com

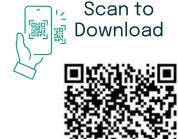

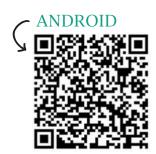

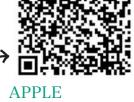

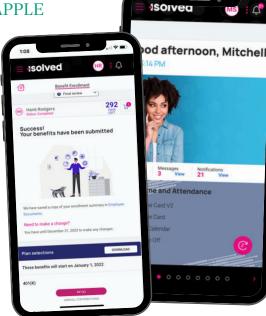

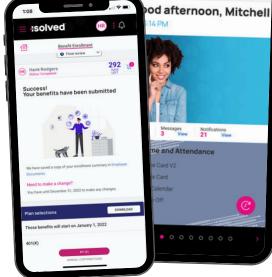

Get help with your account at papertrails.com/help

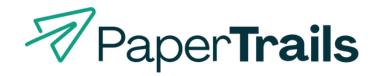